Klasa 4

Download HoopTive ZESZYT ĆWICZEŃ DO ZAJĘĆ KOMPUTEROWYCH dla szkoły podstawowej

# Informatyka Europejczyka

Edycja: Windows XP, Linux Ubuntu, MS Office 2003, OpenOffice.org

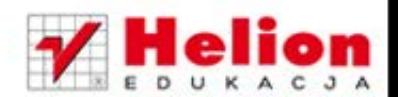

Danuta Kiałka, Katarzyna Kiałka

Wszelkie prawa zastrzeżone. Nieautoryzowane rozpowszechnianie całości lub fragmentu niniejszej publikacji w jakiejkolwiek postaci jest zabronione. Wykonywanie kopii metodą kserograficzną, fotograficzną, a także kopiowanie książki na nośniku filmowym, magnetycznym lub innym powoduje naruszenie praw autorskich niniejszej publikacji.

Wszystkie znaki występujące w tekście są zastrzeżonymi znakami firmowymi bądź towarowymi ich właścicieli.

Autorzy oraz Wydawnictwo HELION dołożyli wszelkich starań, by zawarte w tej książce informacje były kompletne i rzetelne. Nie biorą jednak żadnej odpowiedzialności ani za ich wykorzystanie, ani za związane z tym ewentualne naruszenie praw patentowych lub autorskich. Autorzy oraz Wydawnictwo HELION nie ponoszą również żadnej odpowiedzialności za ewentualne szkody wynikłe z wykorzystania informacji zawartych w książce.

Redaktor prowadzący: Joanna Zaręba

Projekt okładki: Urszula Buczkowska Ilustracja na okładce: Elżbieta Królikowska Ilustracje w zeszycie ćwiczeń: Elżbieta Królikowska

Wydawnictwo HELION ul. Kościuszki 1c, 44-100 GLIWICE tel. 032 231 22 19, 032 230 98 63 e-mail: helion@helion.pl WWW: http://helion.pl (księgarnia internetowa, katalog książek)

Drogi Czytelniku! Jeżeli chcesz ocenić tę książkę, zajrzyj pod adres http://helion.pl/user/opinie?cspx12 Możesz tam wpisać swoje uwagi, spostrzeżenia, recenzję.

ISBN: 978-83-246-2814-8

Copyright © Helion 2012

Wydanie II

Printed in Poland.

[• Kup książkę](http://helion.pl/page354U~rf/cspx12)

- 
- Oceń książkę • Oceń książkę

[• Księgarnia internetowa](http://helion.pl/page354U~r/4CAKF)<br>• Lubię to! » Nasza społeczność • Lubię to! » Nasza społeczność

# **SPIS TREŚCI**

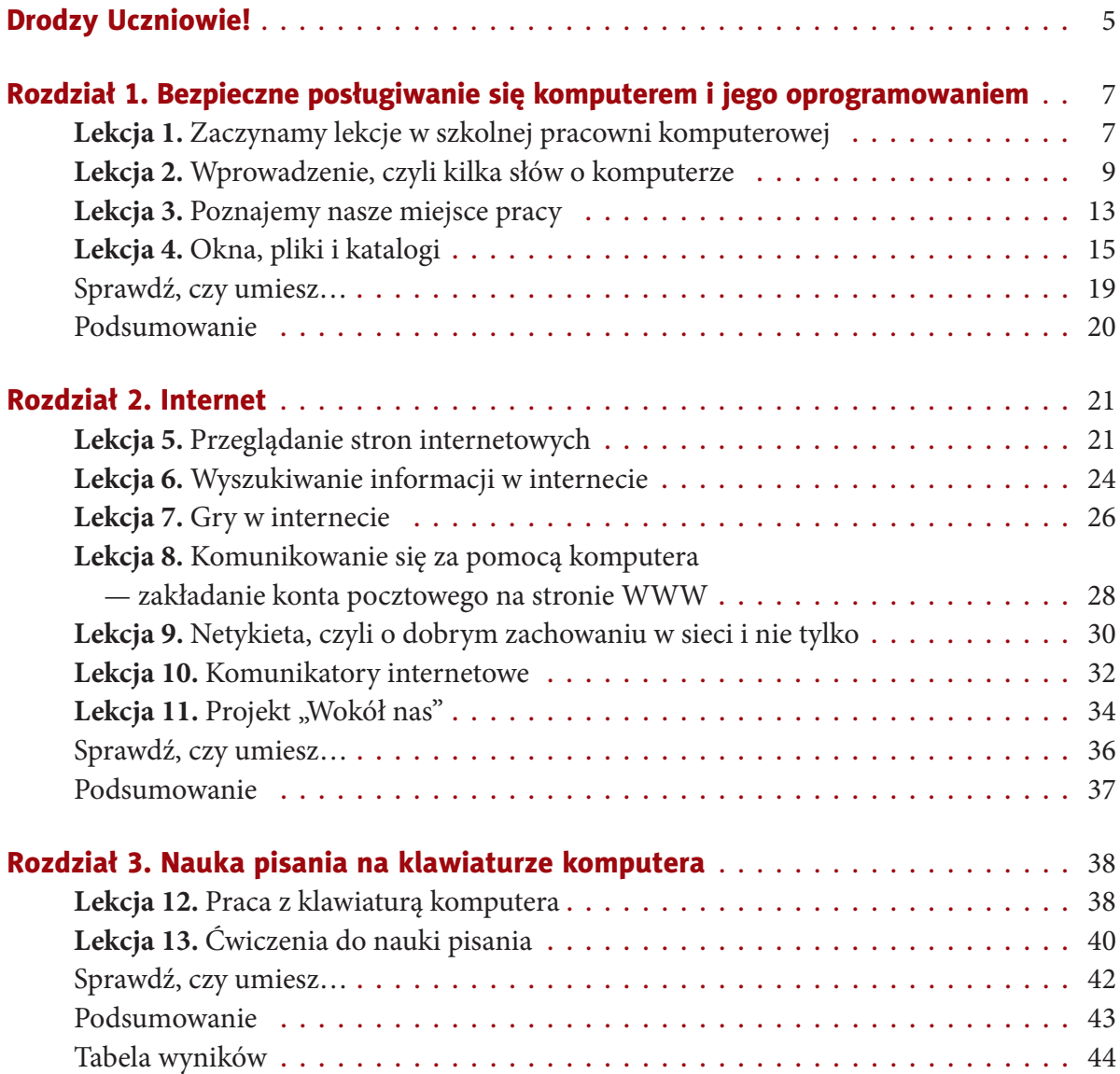

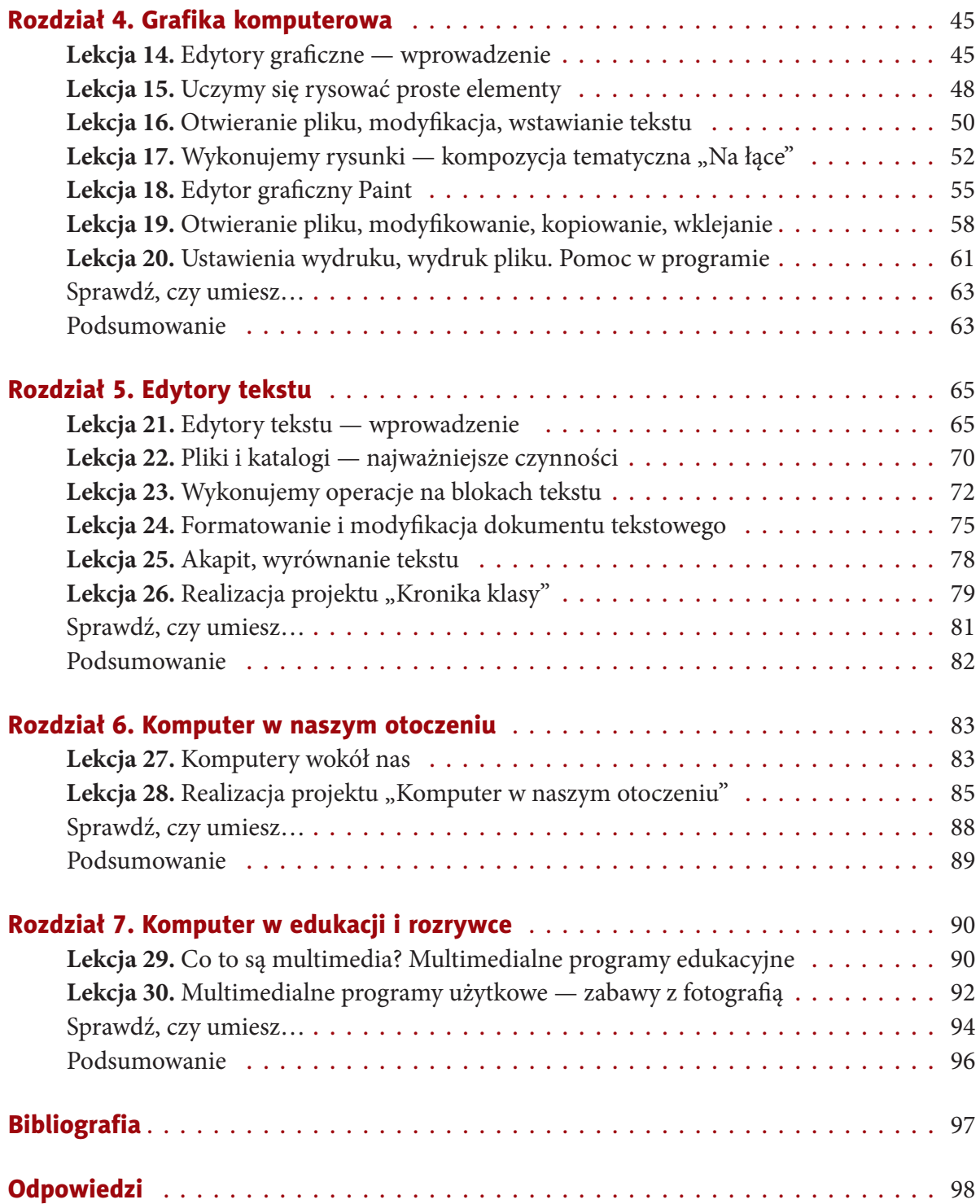

# **rozDziAŁ 2.**

#### **internet**

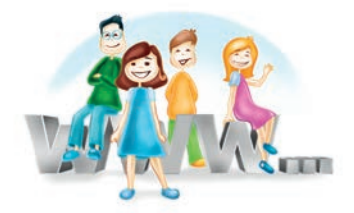

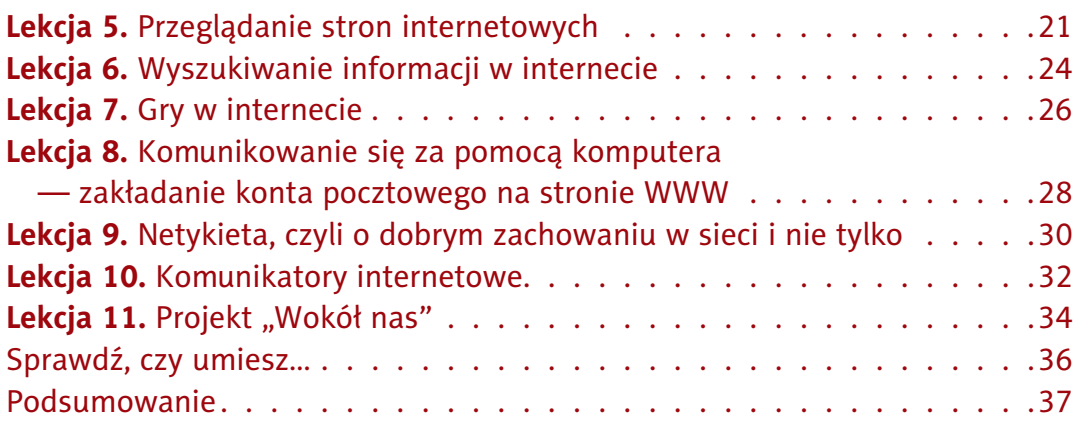

### **Lekcja 5.** Zadanie 5., lekcja 5.

#### Temat: Przeglądanie stron internetowych

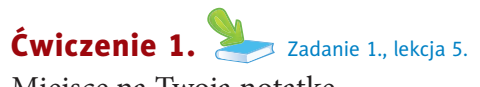

Miejsce na Twoją notatkę.

. . .

Odpowiedz na pytanie. Jaka jest, Twoim zdaniem, główna **idea** internetu?

. . .

#### Ćwiczenie 2.

Co to jest **sieć komputerowa**?

. . .

#### Ćwiczenie 3.

O czym należy pamiętać, kontaktując się przez internet?

. . .

#### Ćwiczenie 4.

Jakie **warunki** musi spełniać komputer, aby miał dostęp do internetu?

. . .

#### Ćwiczenie 5.

Uzupełnij zdanie.

**Przeglądarka** internetowa to program do . . . . . . . . . . . . . . . . . . . . . . . . . . . . . . . . . . . . . . . . . . . . . . . .

#### Ćwiczenie 6.

Podaj nazwę przeglądarki internetowej zainstalowanej na Twoim szkolnym komputerze.

. . . . . . . . . . . . . . . . . . . . . . . . . . . . . . . . . . . . . . . . . . . . . . . . . . . . . . . . . . . . . . . . . . . . . . . . . . . . . . . . . . . . . . .

Wymień **inne** popularne przeglądarki internetowe.

#### Ćwiczenie 7.

Uruchomienie przeglądarki internetowej następuje po kliknięciu jej ikony. Narysuj ikonę przeglądarki zainstalowanej na Twoim szkolnym komputerze.

. . . . . . . . . . . . . . . . . . . . . . . . . . . . . . . . . . . . . . . . . . . . . . . . . . . . . . . . . . . . . . . . . . . . . . . . . . . . . . . . . . . . . . .

#### Ćwiczenie 8.

Narysuj najczęściej używane przyciski dostępne na **pasku narzędzi** przeglądarki internetowej zainstalowanej na Twoim szkolnym komputerze i opisz ich przeznaczenie.

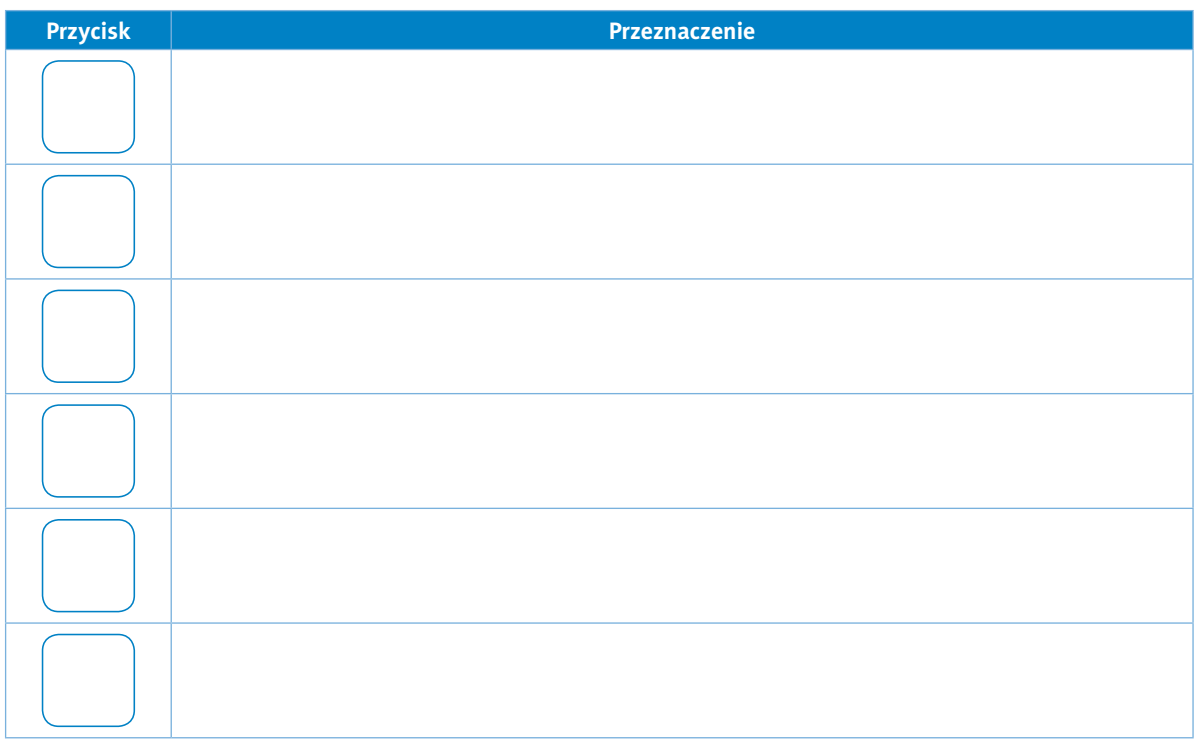

# Ćwiczenie 9.

W **polu adresu** przeglądarki internetowej wpisz podane niżej adresy stron WWW. Przejrzyj ich zawartość i krótko opisz, jakie informacje można tam znaleźć.

#### *http://animili.pl*

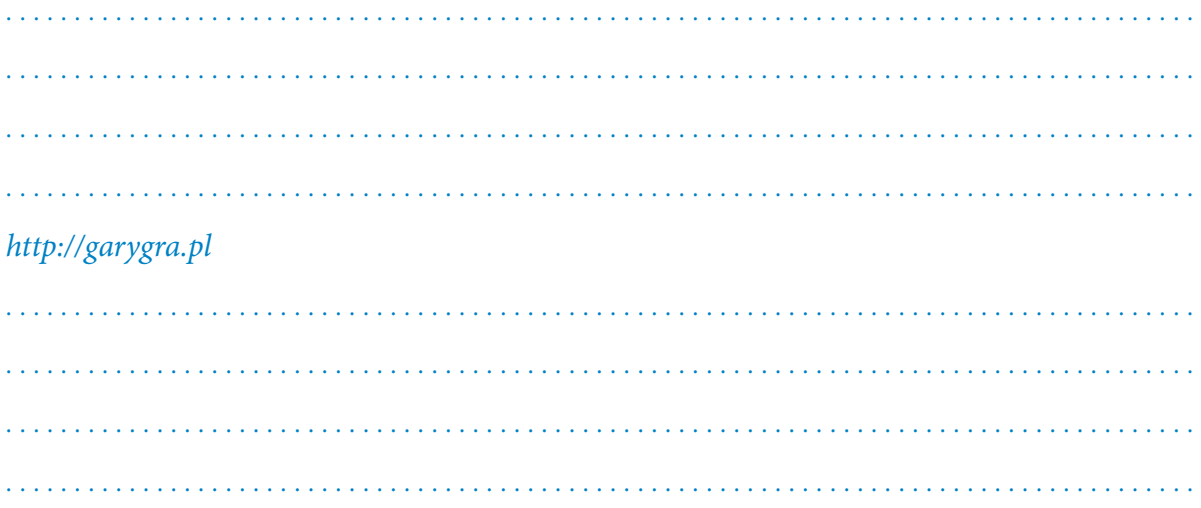

**Lekcja 6.** Zadanie 6., lekcja 6. Zadanie 6., lekcja 6.

#### Temat: Wyszukiwanie informacji w internecie

#### Ćwiczenie 1.

Wypisz poniżej nazwy poznanych **wyszukiwarek** internetowych.

. . . . . . . . . . . . . . . . . . . . . . . . . . . . . . . . . . . . . . . . . . . . . . . . . . . . . . . . . . . . . . . . . . . . . . . . . . . . . . . . . . . . . . .

. . .

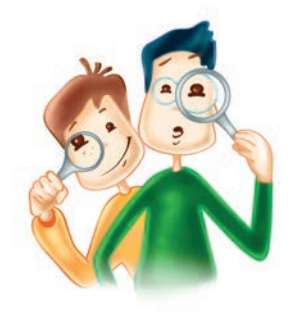

Podaj nazwę wyszukiwarki internetowej używanej przez Ciebie w szkolnej pracowni komputerowej.

#### Ćwiczenie 2.

Podaj cztery adresy polskich **portali** internetowych.

. . .

. . . . . . . . . . . . . . . . . . . . . . . . . . . . . . . . . . . . . . . . . . . . . . . . . . . . . . . . . . . . . . . . . . . . . . . . . . . . . . . . . . . . . . .

#### Ćwiczenie 3.

Za pomocą dowolnej wyszukiwarki internetowej znajdź strony dotyczące Twoich zainteresowań. Przejrzyj znalezione strony, wybierz cztery z nich. Wypisz ich adresy poniżej.

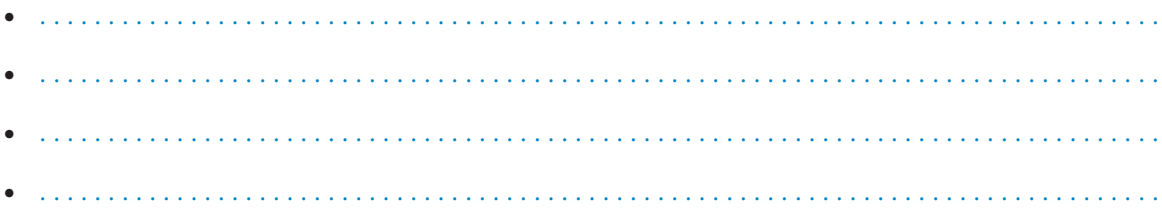

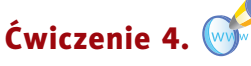

Używając dowolnej wyszukiwarki, wyszukaj encyklopedie internetowe. Wypisz adresy kilku z nich.

- 
- 

#### **Ćwiczenie 5.**

Wpisz w dowolnej wyszukiwarce internetowej hasło gry. W swoim katalogu utwórz katalog Ulubione, a w nim podkatalog o nazwie Gry. Do katalogu Gry dodaj plik gry.txt i wpisz (lub skopiuj) do niego znalezione adresy stron. Wymień poniżej kilka z nich.

- 
- 

#### Ćwiczenie 6.

Dokończ zdania.

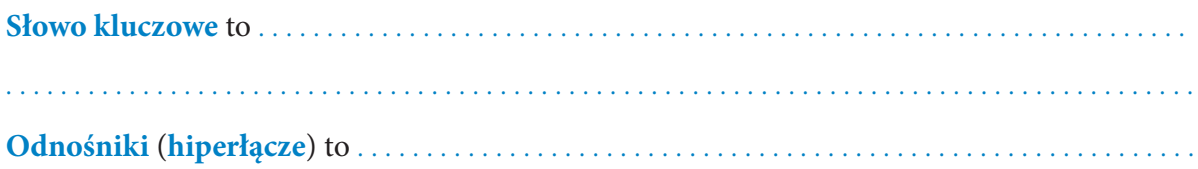

#### **Ćwiczenie 7.** Zadanie 2., lekcja 6.

Miejsce na Twoje notatki.

Kup książkę

Poleć książkę

#### Lekcja 7.

#### Temat: Gry w internecie

#### Ćwiczenie 1.

Podaj znane Ci źródła informacji na temat gier komputerowych.

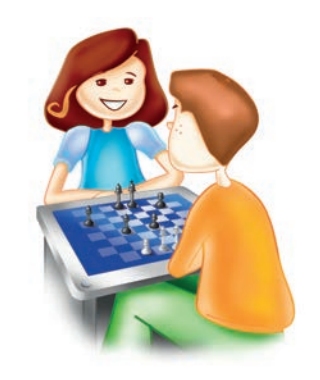

Zadanie 5., lekcja 7.

#### **Ćwiczenie 2.**

Odszukaj w internecie adresy kilku stron zawierających gry dla dzieci. Wypisz adresy stron, które według Ciebie są najciekawsze.

#### Ćwiczenie 3.

Podaj po jednym przykładzie najciekawszych, Twoim zdaniem, gier:

Kup książkę

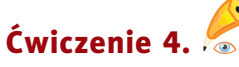

Czy można powiedzieć, że gry rozwijają pewne umiejętności u gracza?

· Jeśli tak, to jakie umiejętności?

 $\mathbf{1} \times \mathbf{1} \times \mathbf{$ · Jeśli nie, to dlaczego? **Ćwiczenie 5.** Dlaczego bezkrytyczne korzystanie z gier komputerowych może być niebezpieczne? . . . . . . . . . . . . . . . **Ćwiczenie 6.** Podaj adres ciekawej, bezpłatnej strony z grami komputerowymi. Uzasadnij swój wybór.

Poleć książkę

#### Lekcja 8.

Temat: Komunikowanie się za pomocą komputera - zakładanie konta pocztowego na stronie WWW

#### Ćwiczenie 1.

Wymień zalety posiadania konta e-mail.

- 
- 

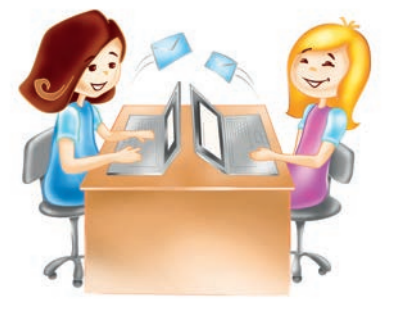

Zadanie 7., lekcja 8.

#### Ćwiczenie 2.

Podaj adres bezpłatnego serwera poczty elektronicznej, na którym masz konto pocztowe założone podczas lekcji.

#### Ćwiczenie 3.

Poćwicz pisanie znaku @.

#### Ćwiczenie 4.

Wymień kolejne etapy zakładania konta pocztowego.

Kup książkę

Poleć książkę

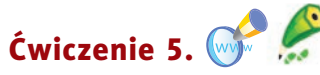

Zaloguj się na swoim koncie pocztowym.

- Wyślij wiadomość do nauczyciela informatyki. Wpisz:
	- adres nauczyciela,
	- temat listu,
	- podpis.
- Wyślij pozdrowienia do kilku koleżanek i kolegów z klasy.
- Odbierz listy przesłane do Ciebie przez kolegów i koleżanki z klasy. Koniecznie na nie odpowiedz.

#### Ćwiczenie 6.

Wyślij do kolegi lub koleżanki list zawierający **załącznik** w postaci pliku graficznego z wykonanym przez Ciebie rysunkiem, na przykład obrazek z wakacji.

#### Pamiętaj!

W listach elektronicznych wpisuj odpowiednie i zwięzłe tematy, odpowiadaj rzeczowo, sprawdzaj pisownię

#### Ćwiczenie 7.

Na co należy zwrócić uwagę przy wysyłaniu załączników?

Czy każdy plik można wysłać jako załącznik? Odpowiedź uzasadnij (ustnie).

# Ćwiczenie 8.

Ze strony http://www.zyraffa.pl wyślij kartkę do kolegi lub koleżanki z klasy. Przygotuj w dowolnym edytorze grafiki kartkę o podobnej tematyce, następnie wyślij ją do kolegi lub koleżanki z klasy za pomocą swojego konta pocztowego. Wymień kolejne czynności, jakie należy wykonać, aby wysłać nowy list z załącznikiem

. . . . . . . . . . . . . . . . . . . . . . . . . . . . . . . . . . . . . . . . . . . . . . . . . . . . . . . . . . . . . . . . . . . . . . . . . . . . . . . . . . . . . . .

za pomocą konta pocztowego.

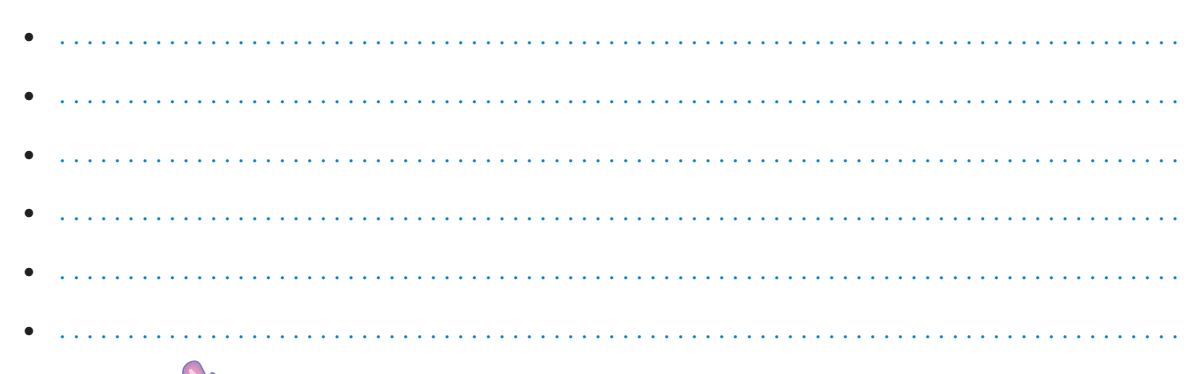

#### Ćwiczenie 9. Ćwiczenie 6 , lekcja 8 Ćwiczenie 9.

List z ćwiczenia 6. prześlij do swojego nauczyciela informatyki.

#### Ćwiczenie 10.

Dotarł do Ciebie list z załącznikiem od kolegi lub koleżanki z klasy. Odpowiedz na pytania.

Jak otworzyć załącznik? . . . . . . . . . . . . . . . . . . . . . . . . . . . . . . . . . . . . .

. . . . . . . . . . . . . . . . . . . . . . . . . . . . . . . . . . . . . . . . . . . . . . . . . . . . . . . . . . . .

Jak zapisać załącznik w określonym miejscu na dysku? . . . . . . . . . . . . . . . . . . . . . . . . . . . . . . . . . . . .

. . . . . . . . . . . . . . . . . . . . . . . . . . . . . . . . . . . . . . . . . . . . . . . . . . . . . . . . . . . . . . . . . . . . . . . . . . . . . . . . . . . . . . .

Temat: Netykieta, czyli o dobrym zachowaniu w sieci i nie tylko

#### Ćwiczenie 1.

Co to jest **netykieta**?

#### Ćwiczenie 2.

Wymień najważniejsze **zasady** obowiązujące wszystkich użytkowników internetu. Wybierz pięć z nich.

. . . . . . . . . . . . . . . . . . . . . . . . . . . . . . . . . . . . . . . . . . . . . . . . . . . . . . . . . . . . . . . . . . . . .

- . . . . . . . . . . . . . . . . . . . . . . . . . . . . . . . . . . . . . . . . . . . . . . . . . . . . . . . . . . . . . . . . • . . . . . . . . . . . . . . . . . . . . . . . . . . . . . . . . . . . . . . . . . . . . . . . . . . . . . . . . . . . . . . . . • . . . . . . . . . . . . . . . . . . . . . . . . . . . . . . . . . . . . . . . . . . . . . . . . . . . . . . . . . . . . . . . . . . . . . . . . . . . . . . . . . .
- . . . . . . . . . . . . . . . . . . . . . . . . . . . . . . . . . . . . . . . . . . . . . . . . . . . . . . . . . . . . . . . . . . . . . . . . . . . . . . . . . .

• . . . . . . . . . . . . . . . . . . . . . . . . . . . . . . . . . . . . . . . . . . . . . . . . . . . . . . . . . . . . . . . . . . . . . . . . . . . . . . . . . .

#### Ćwiczenie 3.

W jaki sposób można dodać do wiadomości elektronicznej informacje o swoim nastroju w trakcie jej pisania?

. . .

. . . . . . . . . . . . . . . . . . . . . . . . . . . . . . . . . . . . . . . . . . . . . . . . . . . . . . . . . . . . . . . . . . . . . . . . . . . . . . . . . . . . . . .

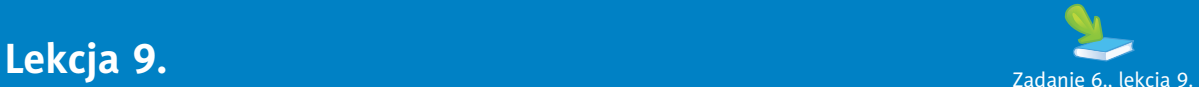

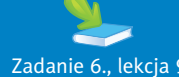

Pamiętaj!

Wiadomości z nieznanego źródła lub bez tematu usuwaj bez otwierania

Zaprojektuj własne ikony wyrażające radość oraz smutek.

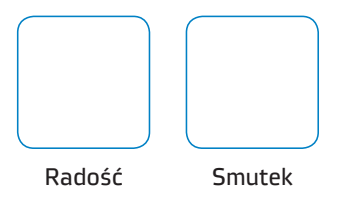

#### Ćwiczenie 4.

Wymień **korzyści** wynikające z używania poczty elektronicznej.

• . . . . . . . . . . . . . . . . . . . . . . . . . . . . . . . . . . . . . . . . . . . . . . . . . . . . . . . . . . . . . . . . . . . . . . . . . . . . . . . . . . • . . . . . . . . . . . . . . . . . . . . . . . . . . . . . . . . . . . . . . . . . . . . . . . . . . . . . . . . . . . . . . . . . . . . . . . . . . . . . . . . . . • . . . . . . . . . . . . . . . . . . . . . . . . . . . . . . . . . . . . . . . . . . . . . . . . . . . . . . . . . . . . . . . . . . . . . . . . . . . . . . . . . .

#### Ćwiczenie 5.

Wymień najważniejsze Twoim zdaniem **zasady** dobrego zachowania obowiązujące wszystkich uczniów Twojej klasy.

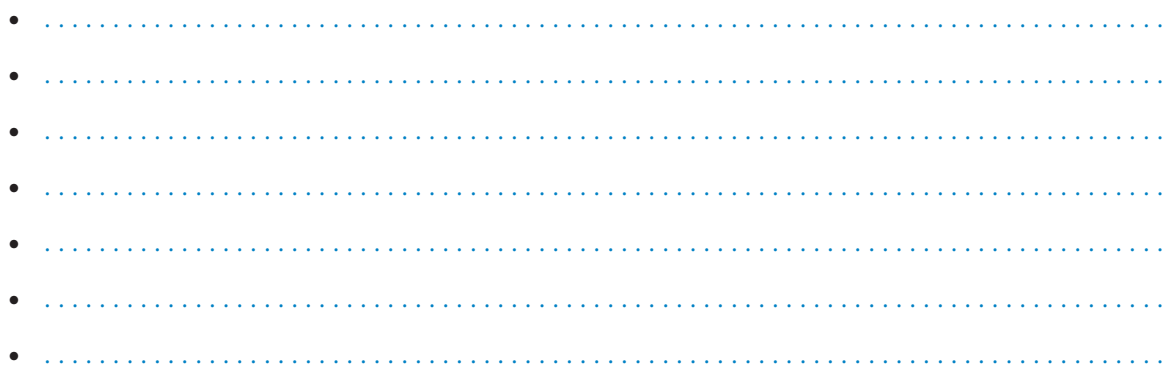

#### Ćwiczenie 6.

Zaprojektuj znak graficzny oznaczający, że w tej klasie stosuje się zasady dobrego zachowania w szkole i podczas korzystania z internetu.

#### Miejsce na Twój rysunek.

# PROGRAM PARTNERSKI

**GRUPY WYDAWNICZEJ HELION** 

1. ZAREJESTRUJ SIĘ 2. PREZENTUJ KSIĄŻKI **3. ZBIERAJ PROWIZJĘ** 

Zmień swoją stronę WWW w działający bankomat!

Dowiedz się więcej i dołącz już dzisiaj!

http://program-partnerski.helion.pl

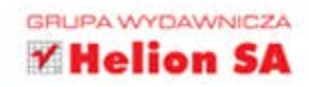

#### Dobrze wyćwiczony komputer

Podstawą zajęć komputerowych, jak sama nazwa wskazuje, jest komputer. Ale niedługo przekonasz się, że ten zeszyt ćwiczeń także przyda Ci się podczas nauki w 4 klasie. Z powodzeniem zastąpi Ci on kratkowany brulion. Znajdziesz w nim praktyczne zadania, krzyżówki i zabawy logiczne. Samodzielnie sprawdzisz swoje wiadomości zdobyte podczas lekcji.

Znajdziesz tu ćwiczenia umożliwiające odkrycie i rozwijanie Twoich talentów i pasji. Poznasz nowe sposoby pracy z komputerem, nauczysz się też korzystać z bardzo przydatnych narzędzi. Znajdziesz tu zadania o różnym stopniu trudności, dzięki którym nauka stanie się dla Ciebie radosna i satysfakcjonująca.

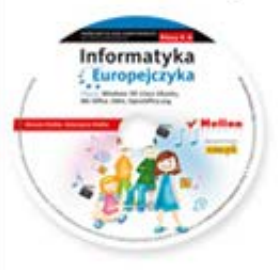

Do zestawu została dołączona wyjątkowa płyta multimedialna, zawierająca wiele ciekawych zadań, które zamienią naukę w inspirującą zabawę. Zagadki, kolorowanki, labirynty i inne ćwiczenia znajdujące się na płycie CD pomogą dziecku rozwijać umiejętności logicznego myślenia oraz samodzielnego zdobywania wiedzy.

#### Kompletny zestaw Informatyka Europejczyka. Klasa 4 stanowią podrecznik + zeszyt ćwiczeń + płyta CD.

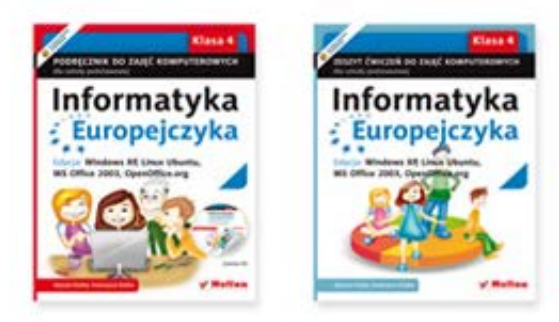

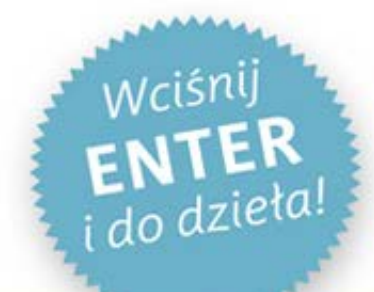

Komplet podręczników, zeszytów ćwiczeń oraz płyta z serii Informatyka Europejczyka pozwolą uczniom zdobywać wiedzę poprzez zabawę, a nauczycielom ułatwią przekazywanie nowego materiału w interesujący i niebanalny sposób. Helion to największe wydawnictwo informatyczne w Polsce, które teraz pomaga zgłębić tajemnice świata komputerów także naszym dzieciom.

#### http://edukacja.helion.pl

Nr katalogowy: 5629

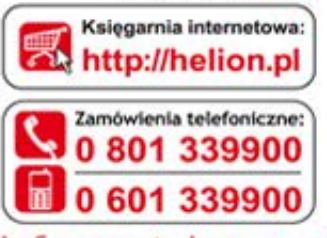

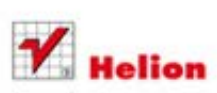

Sprawdż najnowsze promocje: O http://helion.pl/promocje Książki najchętniej czytane: O http://helion.pl/bestsellery Zamów informacje o nowościach: O http://helion.pl/nowosci

**Hellon SA** ul. Kościuszki 1c, 44-100 Gliwice tel.: 32 230 98 63 e-mail: helion@helion.pl http://helion.pl

Informatyka w najlepszym wydaniu

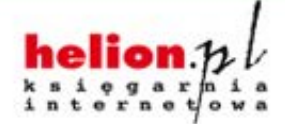

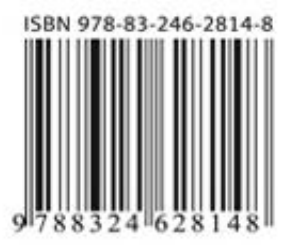